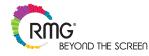

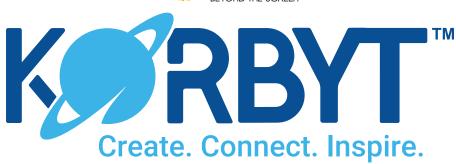

# What's New in Korbyt 1.4?

## What's new with Korbyt™ version 1.4?

On July 20, 2018, the development team updated Korbyt with a set of new features and enhancements in the 1.4 platform update. For both Korbyt™ Digital Signage and KorbytGO™ Mobile, we've introduced new features and functionality to enhance usability, improve user experience and make our platform the best in the market.

## Release Highlights

The Korbyt 1.4 platform update provides new features and enhancements that include:

- Easier content publishing for digital signage and mobile administrators, content publishers and content authors
- Easier content creation with enhanced and new Layout Builder tools
- Improved user experience across the platform for all administrator roles
- New content integration features and options for content sources
- New media player hardware support and enhanced feature support on existing hardware
- New admin permissions that support governance across players, player groups and playlists

## When will Korbyt 1.4 be available?

For Korbyt Cloud customers, version 1.4 went live on July 20, 2018. Through the ongoing efforts of our development team, we will continue to improve and update Korbyt on a regular basis. For Korbyt On-Premises or Hybrid customers, our professional services team can be engaged to provide upgrade support.

## Korbyt 1.4 Digital Signage Highlights

Drag and Drop Content to a Media Library, Player, Playlist or Player Group: Content publishing is easier and faster with a new drag-and-drop publishing feature. Admins with at least Content Approver privileges can drag and drop files from their local computer's file explorer directly to theMedia Library, a player or player group in the card view listing, or to a playlist on the playlist edit page.

Player Calendar Timeline: This new feature provides users with a calendar view of scheduled player content to easily determine what is scheduled across a network. The calendar page is accessible from the new calendar icon on the player card.

**BrightSign Player Sync:** New player sync features for BrightSign media players, accessed through the new player sync page, allow customers to choose a video wall layout, designate a primary BrightSign player, and choose from other available players to create the video wall.

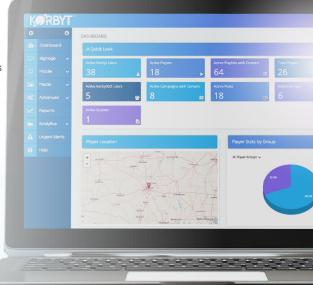

Player Groups Permissions: User permissions have been extended to player groups, allowing Tenant Admins to grant or restrict access to player groups by user groups. If a user group does not have access to a player group, they will not be able to see any of the players in that player group, or affect any content changes on those players. User Groups are assigned to Player Groups on the Player Groups edit page.

**Layout Builder Enhancements:** Numerous enhancements to the Layout Builder make creating layouts quicker and easier including a new double-click to edit feature, ruler guides, keyboard shortcuts and a new and expanded properties menu design.

**New Charts and Graphs Element:** Content creators can now quickly create charts, graphs and gauges using a new drag and drop widget in the Layouts and Messages toolbar. Data can be imported from Excel spreadsheets or from real-time data adapter subscriptions. Chart types include line, area, bar, column, scatter, pie, map and trend.

**New YouTube Element:** A new drag and drop element allows customers to easily add YouTube videos and channels to their Korbyt Layouts. When adding channels, users can also specify the number of recent videos to play.

New On-Premise Server Upgrade: A new feature for customers with On-premise or Hybrid Korbyt installs allows customers to start or schedule their server upgrades through the user interface. When an upgrade is made available, an icon appears to notify the customer of the available upgrade. Customers may then visit a new Server Upgrade page that provides customers with information on their current Korbyt version and the latest available version of Korbyt.

### KorbytGO Mobile New Features and Enhancements

Add Audiences to a GO-To App: KorbytGO Tenant and Mobile Admin roles can now build audience specific GO-To apps that improve targeting and segmenting content by department, location, job function or any other employee meta-data. For example, field employees can now have an incident reporting GO-To without adding more icons to other colleagues' GO-To's screens.

**New Directory GO-To App:** A new pre-built Directory GO-To app provides users the ability to search and select a user from a list of available users. The Directory lists employee contact information and allows employees to quickly locate and contact each other using email, text or a call

**Enhanced User Interface:** KorbytGO continues to get a face-lift with updated layouts on user-generated posts, the change password page, Player Push app, Media Push app, Chat app and updates to all pop-up messages.

**Enhanced Campaign Calendar:** To make viewing, editing and adding campaigns easier, we have added new functionality to the Calendar including the ability to add Campaigns directly from the Calendar.

**User-Generated Posts preview:** Enhancements to user-generated posts provide end users with a more accurate preview of their posts as they create them.

**Enhanced Schedule GO-To:** New features within the Schedule GO-To app include the ability to see the calendar and "my shifts" views. A new layout for the calendar view makes the GO-To easier to navigate.

Campaigns and Posts enhancement: A new feature provides the ability to select a Global Audience (for all users) and deliver Posts and Campaign content to all users.

**Forgot Password Feature:** This new feature allows users who have forgotten their login password to receive an email to create a new password.

Posts and Feed Text Card and List View enhancements: To make searching posts easier, we have added feed text to the post card details and a feed text column to the list view. Finding posts based on subject or content is much easier now that feed text is now a search option.

Selector GO-To app: Admin users may now add up to three option levels under a group header in the selector GO-To app type.

Face ID on iPhone X: KorbytGO now supports the Face ID feature for login.

**Social Sharing for CMS Posts:** A major enhancement to KorbytGO is the ability to designate a CMS post as shareable. CMS authors may designate post content as shareable and include a video, image or URL with pre-populated link text to share. When shareable content is

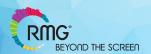

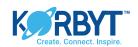

selected by the mobile user, the phone's system tray will open with the user's sharing options.

## Korbyt Digital Signage - Full List of New Features and Enhancements Media Player Feature Enhancements

**ELO iSeries AIO touch displays:** Korbyt now offers verified support for the ELO iSeries all-in-one Android touch displays, providing even more options for customers with touch display capabilities.

BrightSign Player Enhancements: We've enhanced our support for several features on the BrightSign hardware lineup.

Ticker Support: Users can now use the ticker element on BrightSign players.

Time Zone Support: Users may now set the time zone for BrightSign players on the player page under custom properties.

**BrightSign Player Sync:** A new set of features accessed through the player sync page allows customers to enable the player sync feature for their BrightSign media players. The page allows customers to designate a primary BrightSign player and choose from available players. The feature also provides a summary page for previewing player content.

Clear Cache/Cookie Support: Admins can now clear the cache on a BrightSign player by sending a file through the BrightSign config page.

**Blackout Schedule:** Previously called "Preload Schedule," this new feature prevents players from downloading content during configurable blackout schedules. Players will automatically check-in at the end of a blackout schedule. Players will respond to urgent alert messages during blackout schedules.

Player Sleep and Blackout Schedules: Schedules for player sleep and content download blackout schedules (previously called Preload Schedule) can now be set by the player group level in addition to player level.

**Display Player Identity:** The player edit page and player groups page now allow administrators to display a semi-transparent overlay with player information on media players. This feature provides useful player properties for field service engineers in front of media player-connected displays.

#### Platform User Interface and User Experience Enhancements

**DateTime-picker Enhancements:** Changes to the DateTime-picker improves choosing start and end dates/times for admin users when scheduling content.

**Sort and Save Options:** On all pages, the default sort order has been changed to alphabetical. The platform now saves a user's sort-by selection for each specific page during a user's session.

Layouts/Messages Show Media Path: An enhancement to the Layouts and Messages list views now shows the file path location for Layouts and Messages. A similar enhancement in the Media Library also provides media file paths.

**Media Library:** The Media library gets a makeover with an update to the folder view to make organizing content easier. A new tree view and right-hand folder view makes allows users to drag and drop media between folders. New filter and sorting features also make finding content quicker and easier.

Warnings on Actions: We have improved the admin user experience in the media library by providing new and more detailed warnings when deleting files. If a user attempts to delete a media library file and the file is in use, it will warn the user and provide hyperlinked text to the location of the file (in a playlist or layout, for example). Warnings are also provided if an admin user makes a change to a published Board but does not republish the Board.

Media Picker: Enhancements to the media picker provide a more consistent user experience when adding content to Playlists and Campaigns.

Playlists Page: A redesign of the playlist page makes navigating and adding content quicker and easier.

Playlists and Campaigns: A new feature alerts admin users if they attempt to add an additional schedule to a playlist or campaign that is already assigned to a "Daily – All Day" schedule.

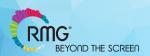

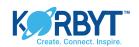

**Approvals Page:** A new feature provides Korbyt admin users with a page that lists any content pending approvals, gives admin users the ability to grant or deny approvals from one location and shows an approval history with all posts, messages and layouts for the user.

**Approvals Email Enhancements:** Approval notification emails are now sent to requestors when their content is either approved or denied, improving workflow and communication for digital signage and mobile content creators and their approvers.

Show Content Pending Approval: A new feature provides a visual indicator of content that is pending approval.

Players Page Redesign: A new Content Assigned section on the player edit page provides users with a detailed view of content assigned to a player including the name, type of content, status and link to the content.

Player Calendar Timeline: A new feature makes determining what is scheduled across a network easier by providing users with a Calendar page view of scheduled player content. The feature is accessible from a calendar icon on the Player card.

**Player Groups List View:** Enhancements to the Player Groups list view page make finding players easier for digital signage administrators. Two new columns for Active and Inactive players allow admins to quickly locate and select to players.

New Dashboards Quick Look Widget for Active INVIEW users: A new widget provides tenant-level information on active INVIEW users.

Media Library Permissions: For Tenant Admin and Digital Signage/Mobile Admin user roles, a new user interface has been added to make adding permissions to media library folders easy. Admin users may now grant or restrict access to media library folders based on user groups, protecting content from accidental deletion or from prying eyes.

#### Korbyt Layout Builder Enhancements

**Double-click to Edit Elements:** Editing layout elements is easier with a new double-click to edit feature. Double-clicking an element will open both element toolbars (edit, properties). Double-clicking again will close the toolbars. For elements containing text, double-clicking will open the element in edit mode and place the cursor at the click location.

**Button Enhancements:** Changes to the Button element now allow Korbyt content creators to choose buttons from a large list of icons or choose an image from the media library. Customers can also apply a variety of styles to buttons include background colors, font sizes, border radius, text and box shadows and transitions.

**Multi-select Elements:** Use Ctrl + click and ctrl + shift to select multiple Builder Elements. Elements can then be aligned, spaced, or deleted in a group.

**Keyboard Command Shortcuts:** New keyboard shortcuts provide content authors with the ability to delete elements using the delete key, save a layout in draft mode using cmd+s or ctrl+s, alt+h to hide an element and alt+s to show elements in reverse order of being hidden. Up and down arrow keys will now scroll through element layers in the Element control bar.

Redesigned Properties Menu: Redesigned properties menu makes editing and customizing elements easier and quicker.

Ruler Guide: The ruler guide now snaps-to whole number percentages. Ruler guides are now saved to retrieve for editing layouts.

Borders for Elements: Users can now easily add a variety of border styles to any element from the element properties menu.

Active Element Editing Borders: Increased size on element borders in design mode makes the selected zone more visible during editing.

**Social Media Element:** An enhancement to the social media element allows content authors to specify paging to show multiple messages/posts. Users can choose between a scroll bar or rotation (and set the duration) when displaying more than one post.

**WebURL Validation:** An enhancement to the web URL feature allows admin users to validate a URL to be shown in a Layout or Message and alerts the user if the page will not display by highlighting the URL in red.

Color Gradients: Admin users can now choose from a variety of color gradients in Layouts, Board Templates and Messages.

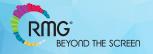

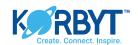

Text Element: Users can now add text shadows to text in the text element.

#### **OnTarget Content Element Enhancements**

Weather Icons: Users can now choose one of six sets of pre-loaded weather icons for OnTarget weather. Users can also upload their own custom weather icons into the media library and Korbyt will automatically replace the OnTarget icons with the customer's custom icons. Icons must be uploaded in a sub-folder under the Weather Icons folder in Media Library.

Customizable Text Display: Admin users can now easily change the color, font and size of text with no coding. Users can also now change the size of icons, show / hide zip codes and show / hide current conditions.

Configurable Forecast Display: Users can now choose to display one, two or three-day forecasts. Users can also change the format of day abbreviation text and conditions abbreviation text.

**Korbyt OnTarget US Business Standard Content Package:** A new content package provides weather graphics, top news, business news and sports news content categories.

Stock Ticker: A new dropdown menu now allows users to choose which elements to display from stock ticker feeds. Users may also apply styles to items individually.

#### **Data Adaptors and Integrations**

**SharePoint Enhancements:** Korbyt now supports SharePoint views, which allow customers to utilize SharePoint to create display-ready presentations.

**Okta SSO Support:** Korbyt now allows Okta customers to take advantage of Korbyt's inclusion in the Okta eco-system of supported single sign on integrations.

#### Korbyt InView

Korbyt 1.4 includes the release of the InView Desktop application. InView provides customers the ability to create and deliver real-time data dashboards, company updates, videos, news and information tickers and more to employees' desktop. InView runs in a small application designed to sit on top of other applications on the desktop, keeping real-time performance metrics always "in view."

Korbyt InVew operates in two distinct modes:

**Dashboard Mode:** Dashboard mode is enabled when a campaign consists of a single message (for example, a message containing a data table and transparent background for a contact center desktop). Dashboard mode supports auto login, KorbytGO notifications and password reset requests. KorbytGO posts, likes and comments are not currently supported.

**KorbytGO Mode:** KorbytGO mode supports campaigns consisting of graphics, videos, messages, surveys, and quizzes. The InView window is scrollable using the keyboard, mouse or mouse wheel. The window is constrained to a 16x9 ratio and has a button for toggling between landscape and portrait. Notifications, auto login and password reset request are supported. A new player API has been created to dock the window to a corner of the screen. Posts, likes and comments are not supported currently.

Scripting Supported Features: Always on top, resizable, snooze-able (suppresses notifications) and snooze duration features are all available through scripting from the Korbyt Messages.

Messages Support Fixed Dimensions: An enhancement for creating InVew dashboards, content authors may now create fixed dimension messages for display on desktops.

InVew is initially supported on Windows and Mac systems.

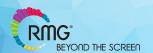

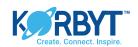

As always, the team has been working hard to create additional platform enhancements, including the following:

- Performance tuning for improved scalability across the platform
- Addressing system level defects (commonly known as "bugs")
- Enhancing the code build and deploying automation process
- Adding better status and error handling to data integrations

## **More Information**

Contact RMG

For more information, please contact your RMG representative or reach out to us directly.

www.rmgnetworks.com | www.korbyt.com info@rmgnetworks.com

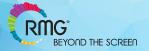

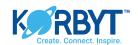